# Audio Plugins with JUCE

Click to edit Ma**EECS 4462 - Digital Audio** 

October 19, 2018

Third  $\|\cdot\|$ 

 $\mathcal{F}_{\mathcal{F}}$  is a set of  $\mathcal{F}_{\mathcal{F}}$ 

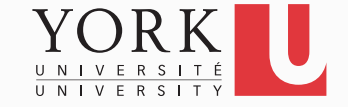

### **Setup**

- Create a new project with the Projucer
- The GUI component as well as the audio parameters for the plugin processor are the same as before
- The main difference is in the processBlock method
- We will now work with the **AudioBuffer<float>&** argument

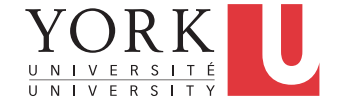

## Important Class: AudioBuffer

- A collection of sample values
- Can be read using pointer arithmetic

```
const float* data = 
     buffer.getReadPointer (channel,0);
float s1 = data[5];
```
• Can be written using pointer arithmetic

**float\* data =** 

 **buffer.getWritePointer (channel,0); float s2 = data[3]; data[7] = s2 + 0.3;**

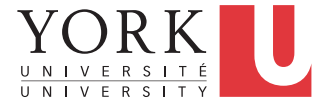

### A more realistic example

- Double the value of every sample
- This will make the output of the plugin louder

**int numSamples = buffer.getNumSamples();** for (int  $i = 0$ ;  $i <$  numSamples;  $++i$ )  $data[i] = data[i]*2;$ 

- Method getNumSamples() returns the number of samples in the buffer
	- In processBlock, typically the value is 1024

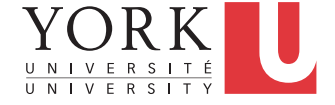

## Warning

- From the API of getWritePointer:
- For speed, this doesn't check whether the channel number or index are out of range, so be careful when using it!
- Common practice in audio to avoid checks
- It's up to the programmer to make sure all values will be valid!

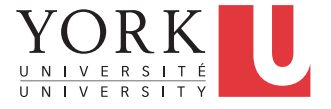

## Storing audio data

- You can create your own AudioBuffer objects
	- In fact, you will need to do that for A2
- You most likely want to use the constructor **AudioBuffer (int channels, int samplesToAllocate)**
- You can change the size of an AudioBuffer with **setSize (int channels, int samplesToAllocate)**

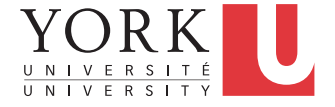

#### Starter code for A2

**AudioBuffer<float> delayBuffer;**

```
….. 
delayBuffer.setSize(2, delayBufferLength);
delayBuffer.clear();
..... 
float* delayData = 
delayBuffer.getWritePointer(ch);
                                    How to set this to 2 sec?
```
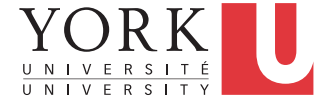